檔 號: 保存年限:

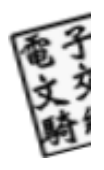

7

衛生福利部中央健康保險署 函

地址:(臺北業務組)台北市中山北路1段7號 2樓 傳真: (02)25319886 聯絡人及電話:蘇一峰(02)21006192 電子信箱:

#### 受文者:臺北市政府

發文日期:中華民國104年6月22日 發文字號:健保北字第1041341515號 速別:普通件 密等及解密條件或保密期限: 附件:如說明四(1041341515-1.pdf)

主旨:為讓民眾掌握自己的就醫紀錄、服藥及檢驗(查)等情況 等,推廣「全民健保健康存摺」,敬邀貴府推動同仁上線 申辦使用本系統,請查照轉知。

說明:

裝

訂

線

- 一、健康存摺業列入行政院本(104)年重要施政措施,敬請 配合利用各種可資宣導管道,如網站、跑馬燈...等協助宣 導,以期國人善加利用,讓民眾充分掌握自己的就醫資料 ,達到自我照顧、健康一生的目標。
- 二、請推動同仁至本署全球資訊網(http://www.nhi.gov.tw )「全民健保健康存摺」專區,以自然人憑證或「健保卡 +密碼」登入系統申請,即可下載申請日前2日起一年間之 特約醫事機構就醫資訊及保險費繳納資料,請轉知所屬單 位(局、處)同仁申辦使用,並請轉知轄屬各級機關、學 校同仁知悉及下載使用。
- 三、若貴單位員工下載安裝健保資訊網憑證元件,因資安控管 ,致無法順利安裝時,請貴單位資訊部門暫先解除資安管 控以利作業。

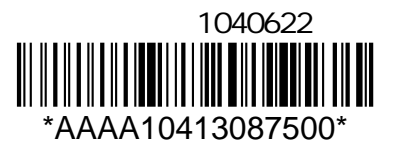

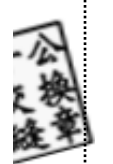

裝

j

75

訂

ŧ

線

l

ŧ

四、檢送「如何以健保卡+密碼登入健康存摺」一份(如附件

),請參閱。

五、為持續改善本系統友善操作環境,敬請回饋使用後意見及 建議,俾利參考修正。

正本:臺北市政府 副本:  $\frac{20}{5}$ 015-06-22

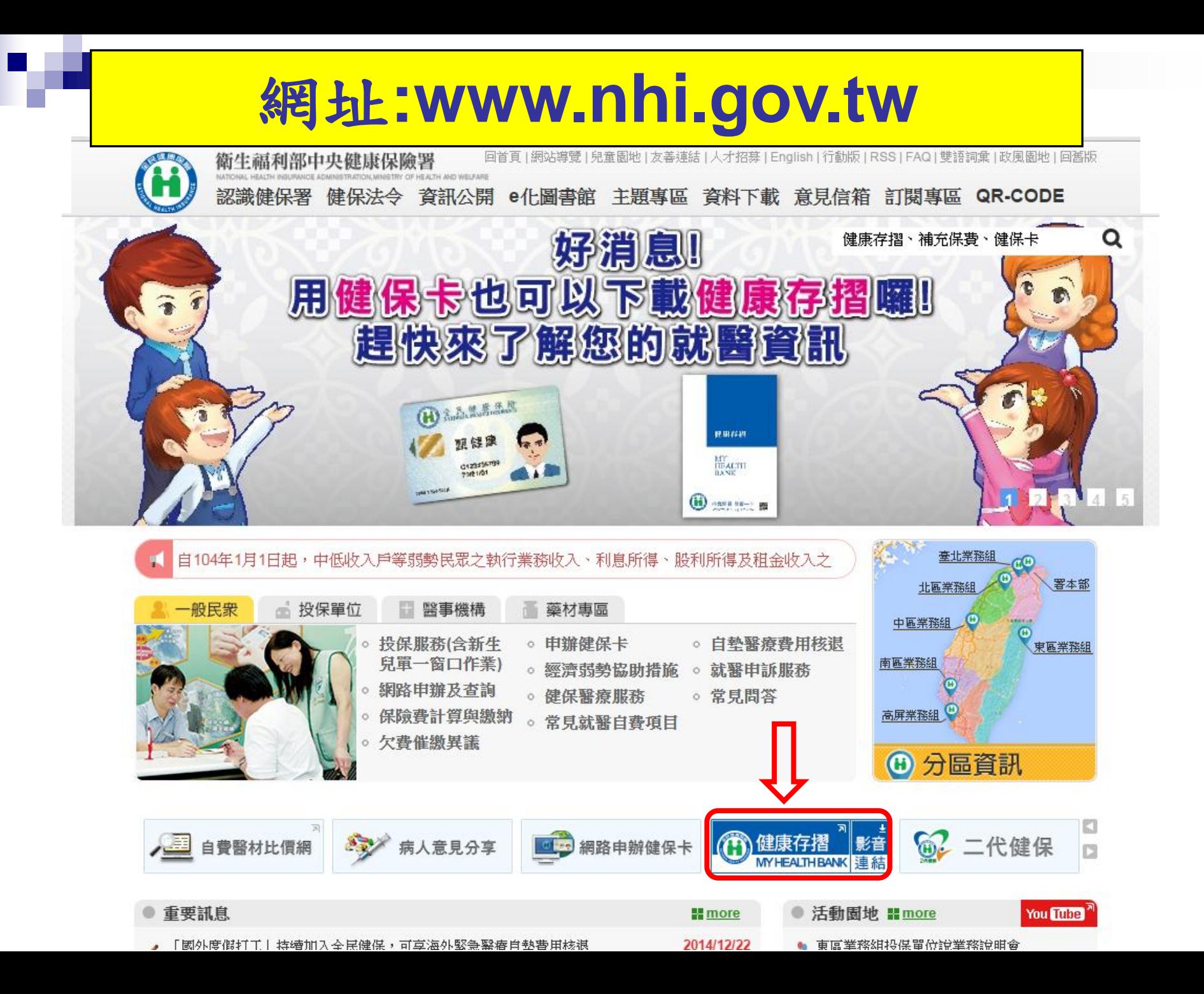

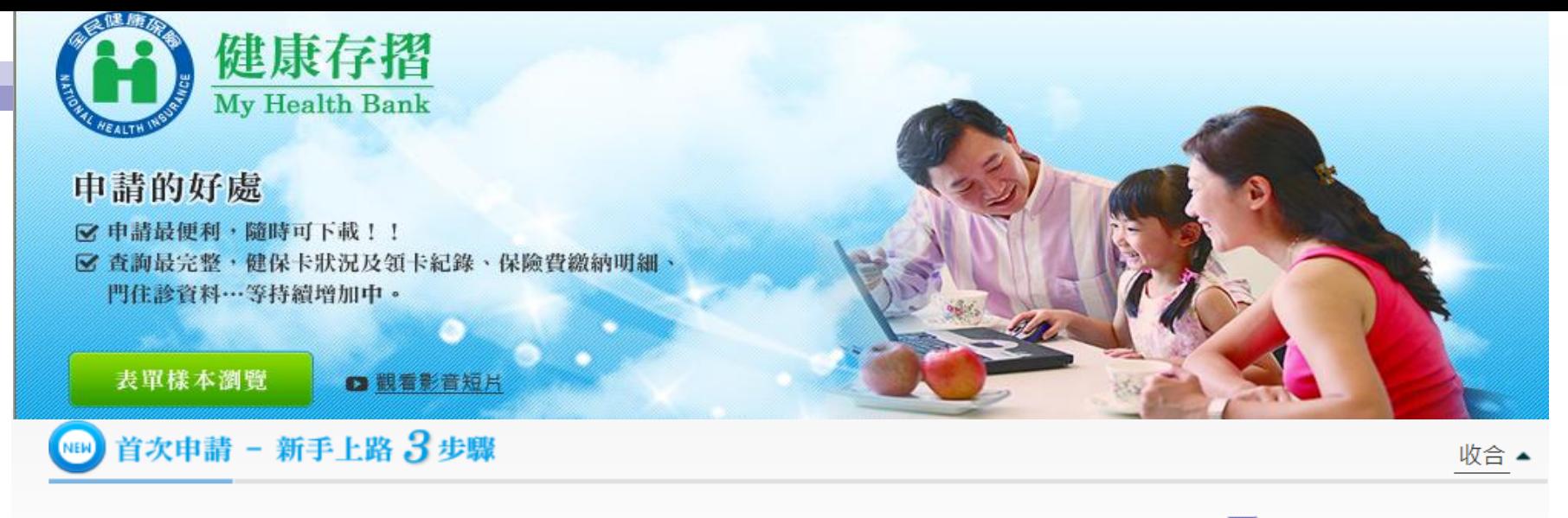

注意事項:申請前,請先備妥卡片及晶片讀卡機。歡迎下載及列印封面(pdf檔 2)與使用者手冊(pdf檔 2),doc檔 2)。

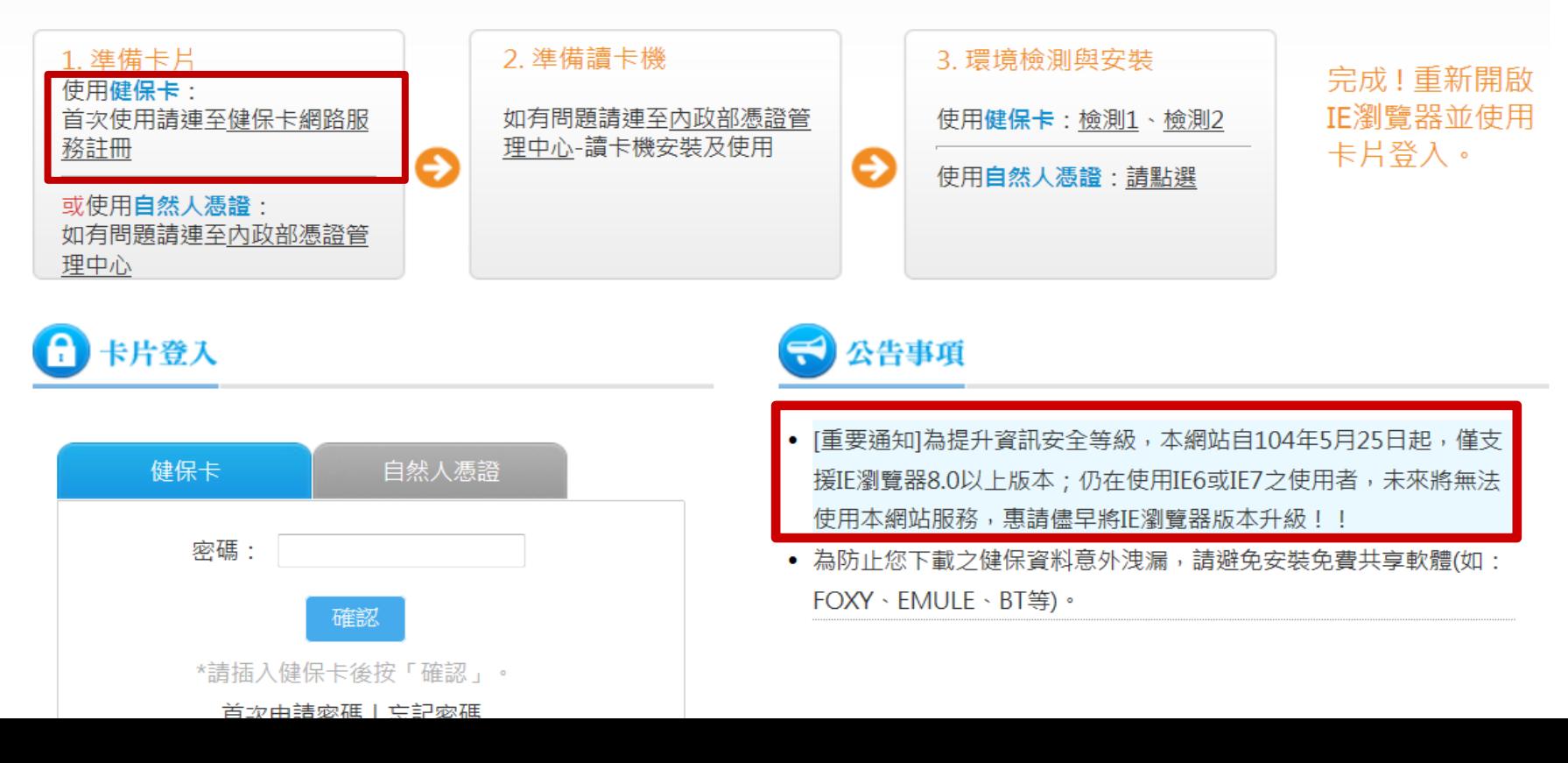

### 如何申請「健保卡密碼」

尚未申請「健保卡密碼」者,請先準備「健保卡」及戶口 名簿上之「戶號」,至「健保卡網路服務註冊」系統申請 密碼。

**<https://cloudicweb.nhi.gov.tw/cloudic/system/Login.aspx>**

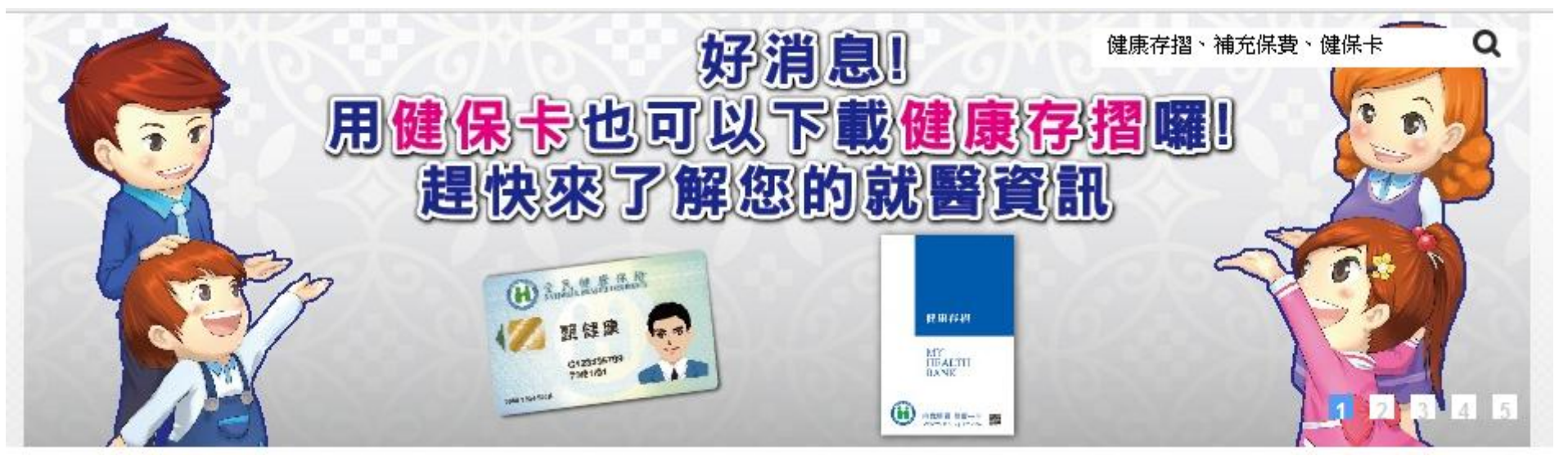

### 健保卡網路服務註冊網址:

### https://cloudicweb.nhi.gov.tw/cloudic/system/Login.aspx

本系統目前僅提供IE瀏覽器!!本署為保障網路安全,本網站已停用SSL V3.0傳輸加密服務

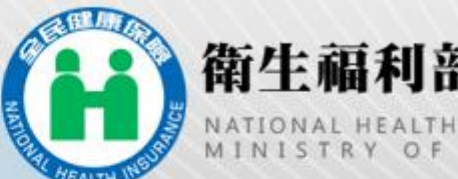

### 衛生福利部中央健康保險署

E ADMINISTRATION<br>A N D W E L F A R E

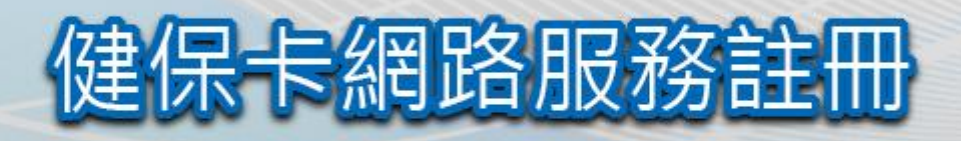

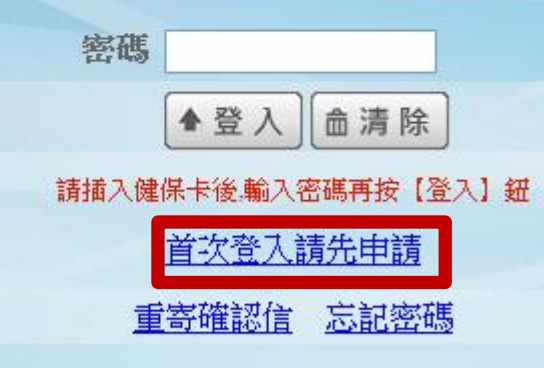

系統設定須知

- 1. 雷腦環境檢測
- 下載元件安裝檔
- 健保卡網路服務詳冊使用說明

健保諮詢服務專線:0800-030-598 健保署署本部雷話: 02-27065866

臺北業務組電話: (02)2191-2006 (交通位置圖) 北原業務対電話: (03)433-0111 (次通位署席)

中區業務組電話: (04)2258-3988 (交通位置圖) 高屏業務組 雷託: (07)323.3123 (赤通位置圏)

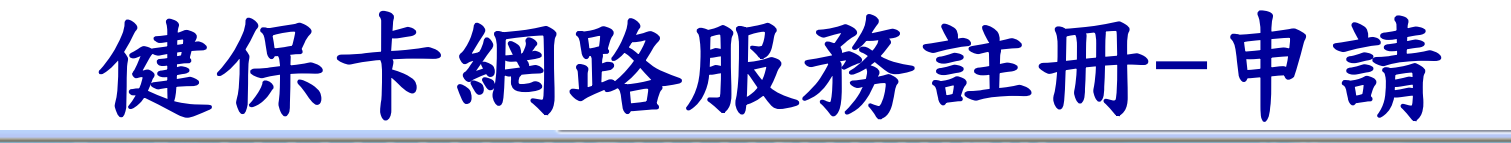

健保卡網路服務註冊

衛生福利部中央健康保險署

#### 健保卡網路服務註冊-申請

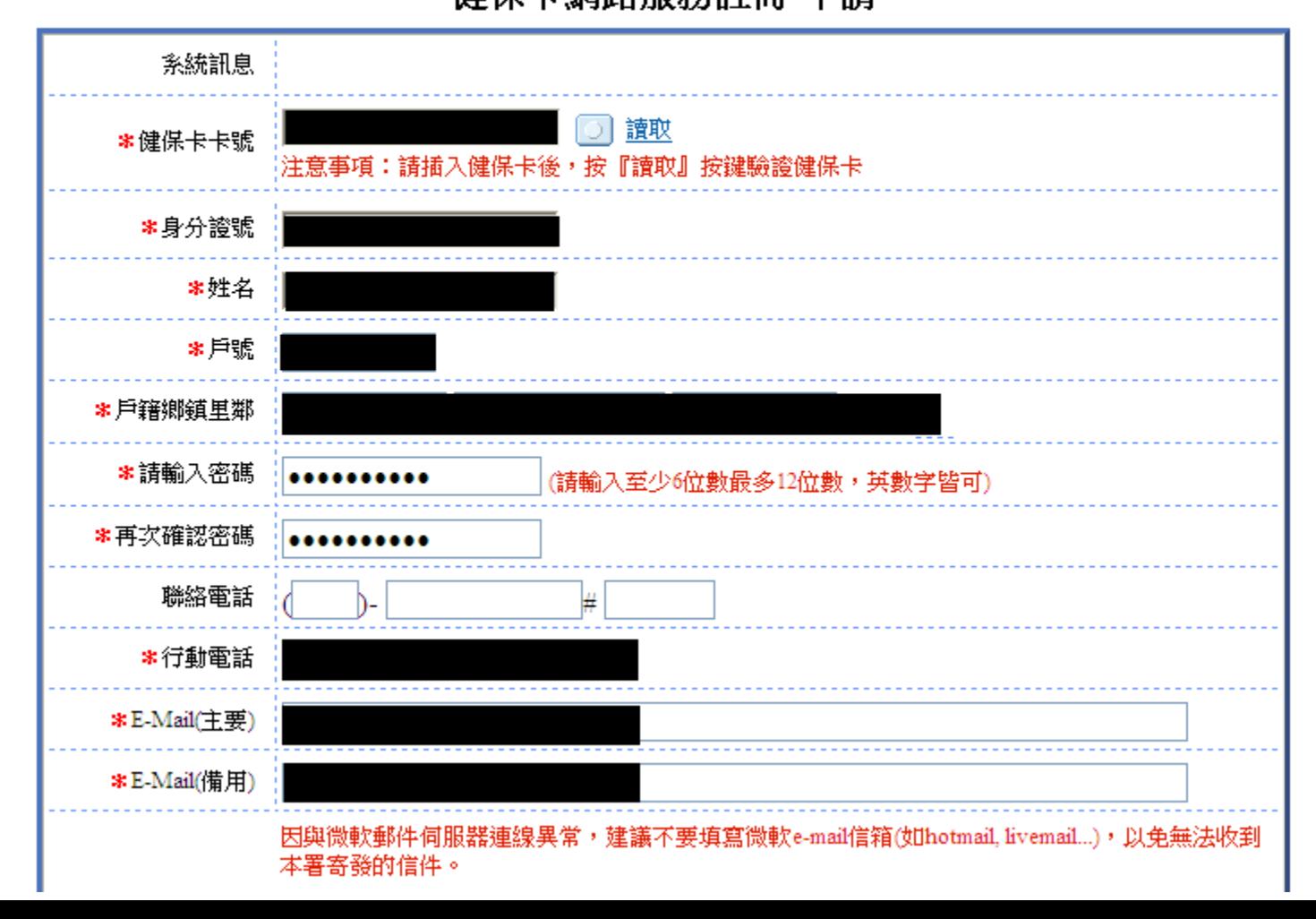

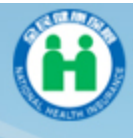

衛生福利部中央健康保險署 健保卡網路服務註冊

#### 健保卡網路服務註冊-申請

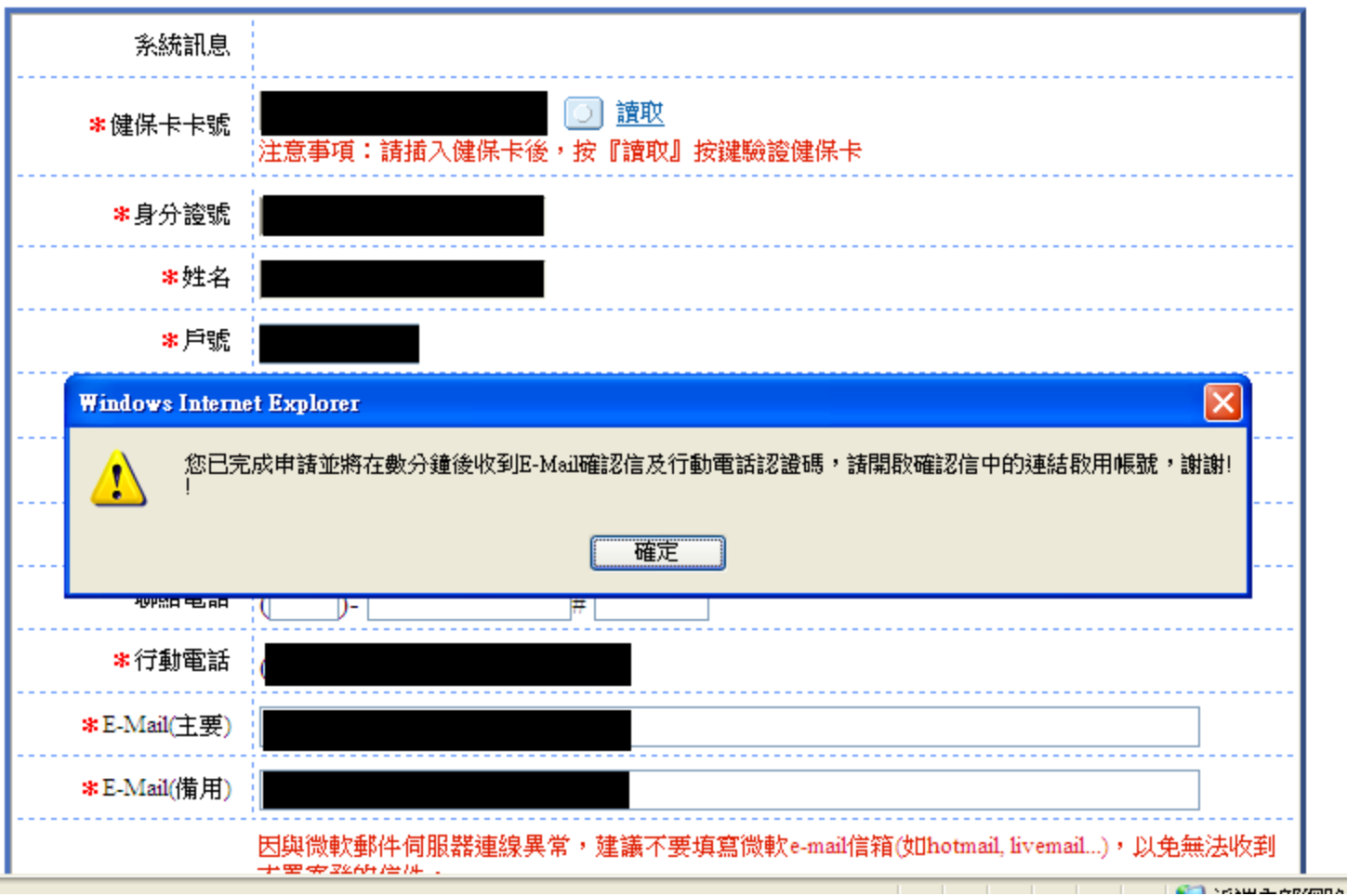

# 點選「進入電子信箱認證畫面」 進行線上確認,完成註冊程序

#### [衛生福利部中央健康保險署-健保卡網路服務註冊-認證通知信] 主旨:

親愛的 張詠茜 您好:

您申請衛生福利部中央覺家床險著一健保卡網路服務註冊 審核室成,為確保您的信箱 可收到本署寄發的訊息,請立即點選「進入電子信箱認證畫面」進行線上確認,以完成註冊程 序。在此特別提醒您,在木家咸確認前,您所申請之帳號將不會生效,如您未於五日內完成電 子信箱認證,本次申請即為無效須重新中萌,有志有正向窥問,歡迎您電洽本署免付費服務電話: 0800-030598,或在本署全球資訊網/意見信箱留言,本署將竭誠為您服務。 上述方式如無法進入認證書面,請您直接點選下列連結: https://cloudicweb.nhi.gov.tw/cloudic/system/UserConfirm.aspx?cardid=000001346874&TICKET=027ZH4i232XiE6d2z22J8M2bPx92f52D2aK7m32N

敬祝

身體健康 萬事如意

注意:本信件為条統自動寄發,請勿直接同覆

## 插入健保卡,完成認證

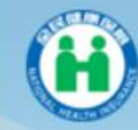

衛生福利部中央健康保險署

健保卡網路服務註冊

#### 健保卡網路服務註冊-電子信箱認證

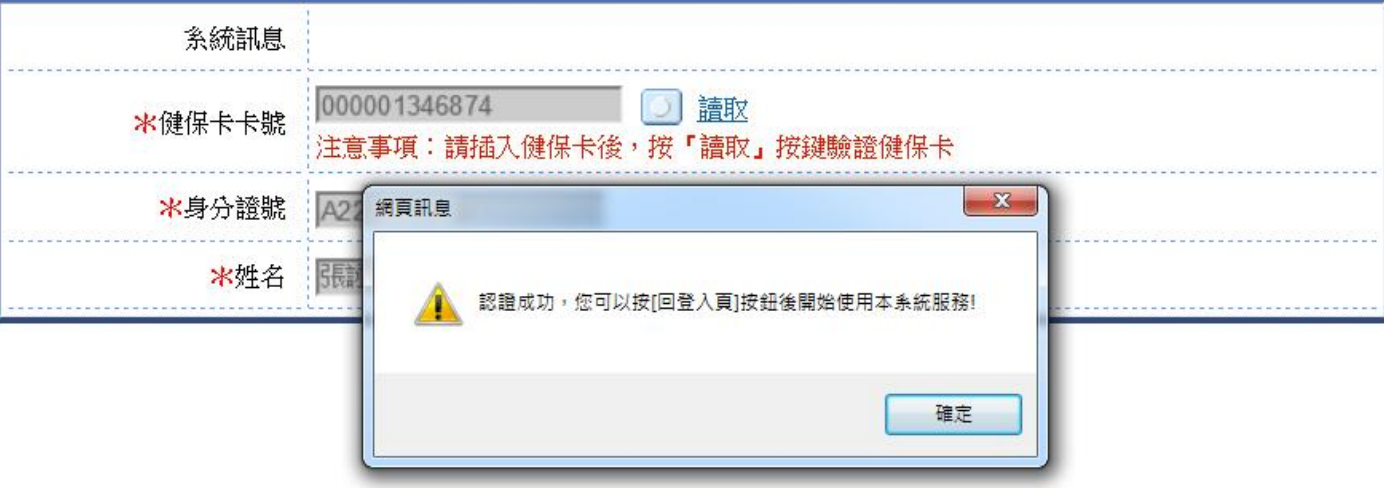

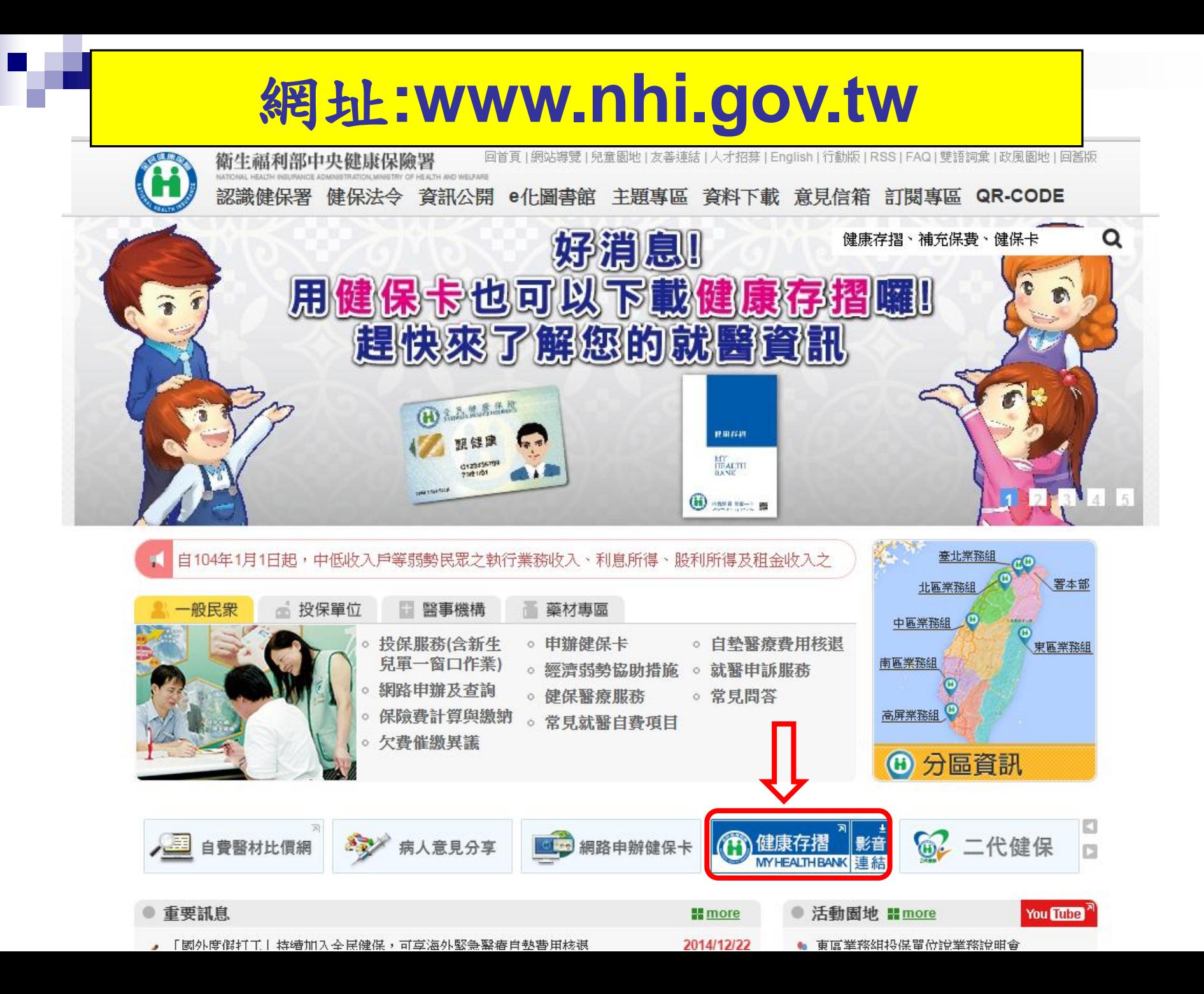

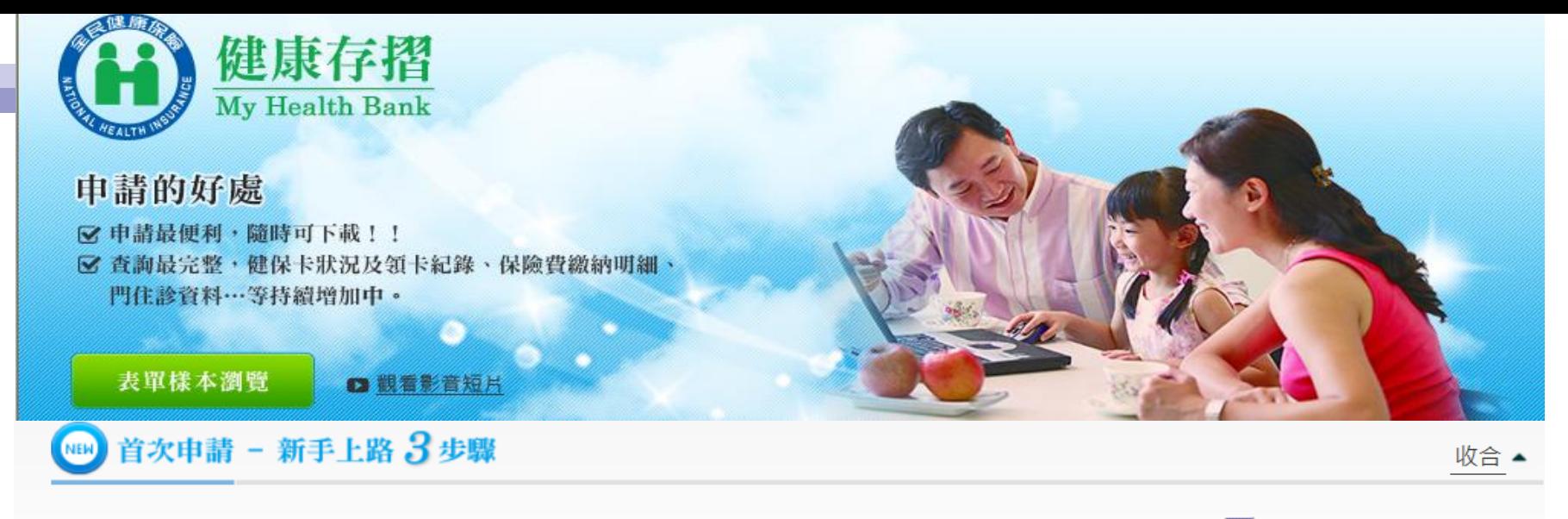

注意事項:申請前,請先備妥卡片及晶片讀卡機。歡迎下載及列印封面(pdf檔 2)與使用者手冊(pdf檔 2),doc檔 2)。

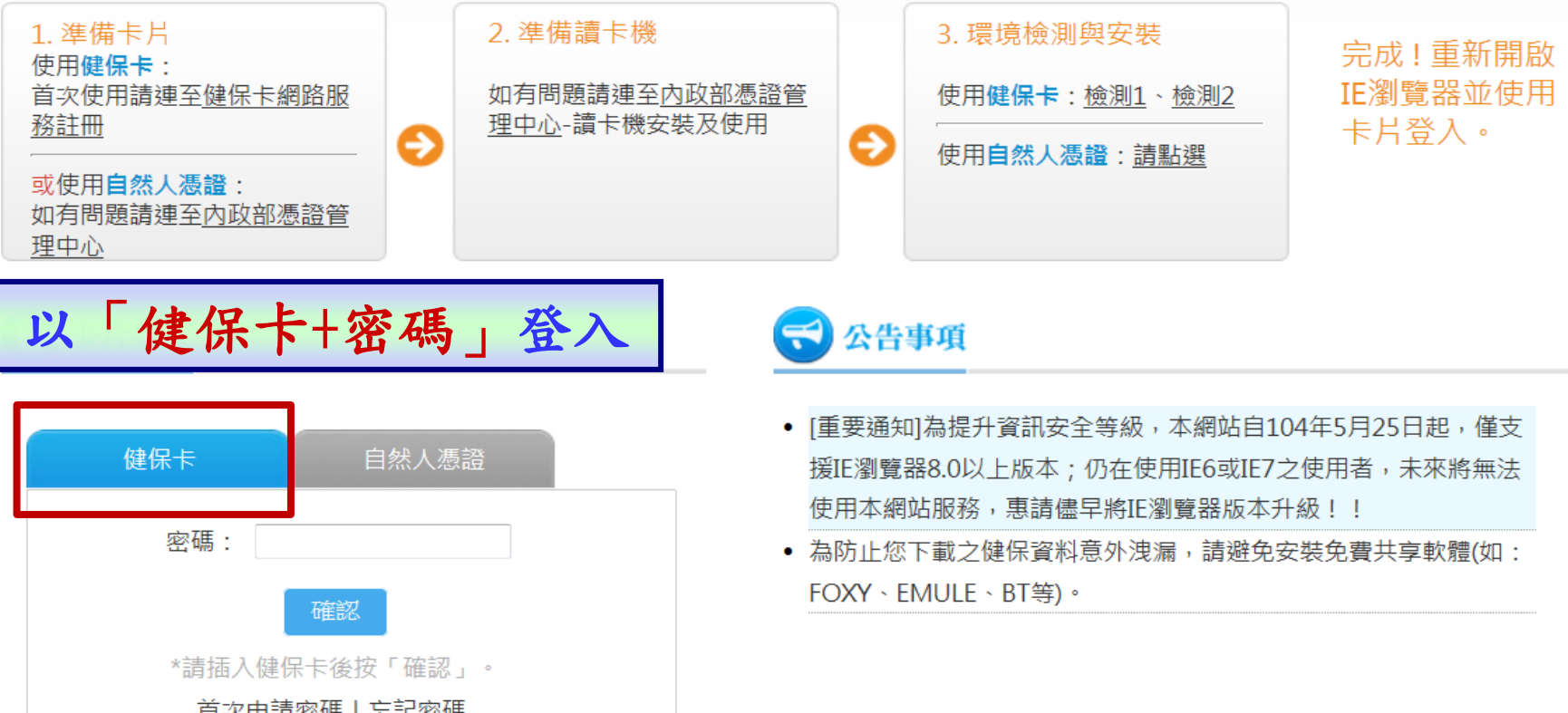

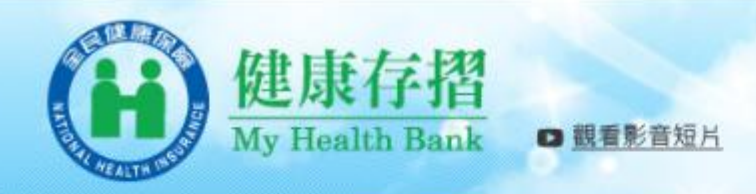

#### ◆ 現在位置:首頁 >資料申請與下載

- .●●本系統提供台端保險計費類、保險繳納類與醫療類資料,依據各存摺資料特性,提供不同日期資料期間。【詳細說明...】
	- ▲●依據台端申請產製資料保留7日 (例如:104年5月8日提出申請,請於104年5月15日23時59分前下載),下載檔案密碼為您的「 證號」(首碼英文為大寫)。

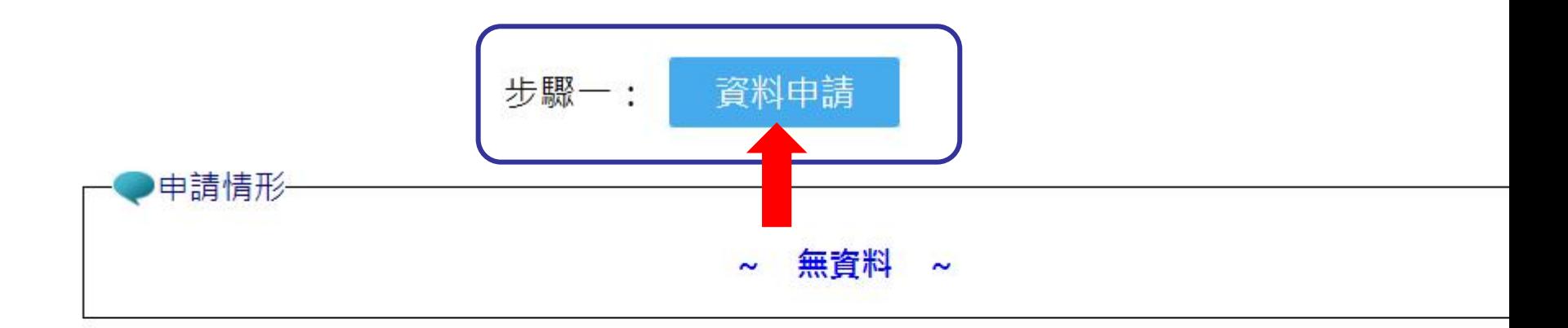

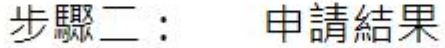

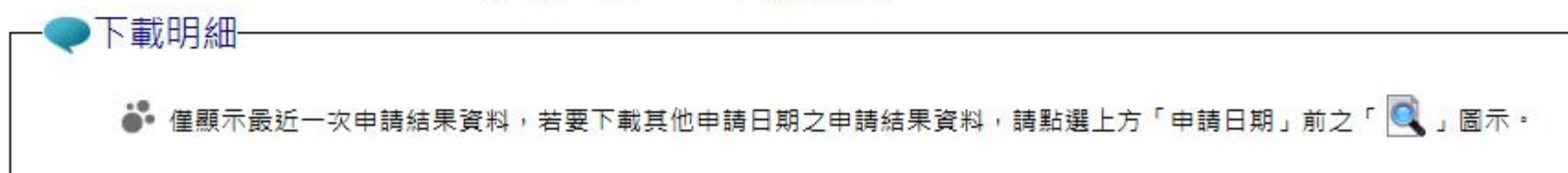

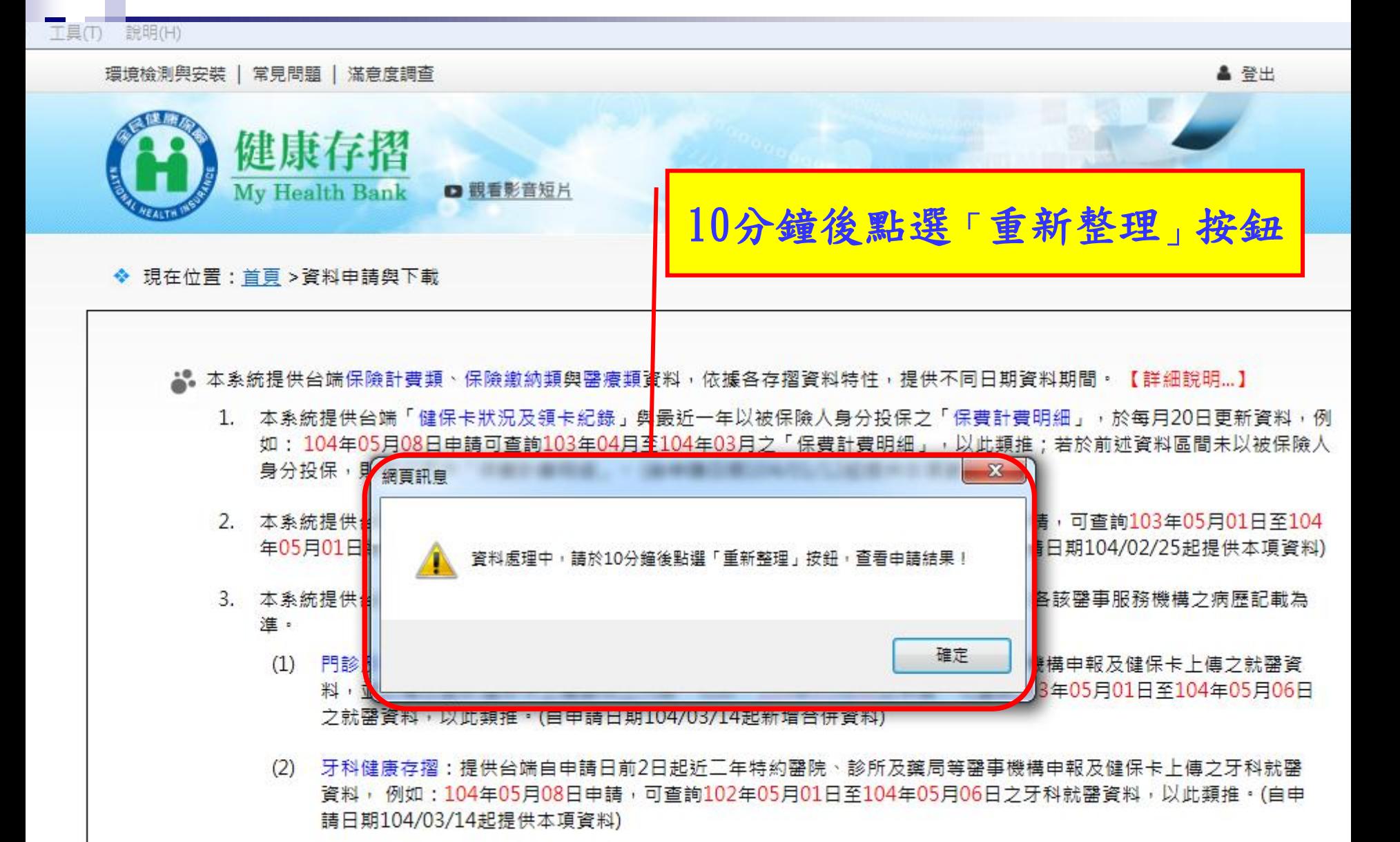

(3) 過敏資料:提供特約罄院及診所等罄事機構自104年1月1日起上傳台端之過敏資料 ,故無104年1月1日前之資料。 (自申請日期104/03/05起提供本項資料)

## 請先「勾選」下載資料

#### 下載明細

▲● 僅顯示最近一次申請結果資料,若要下載其他申請日期之申請結果資料,請點選上方「申請日期」前之「 ◯ 」圖示。 ▲ 以下為 104/5/27 申請結果資料,可下載期間為 104/5/27 至 104/6/3 •

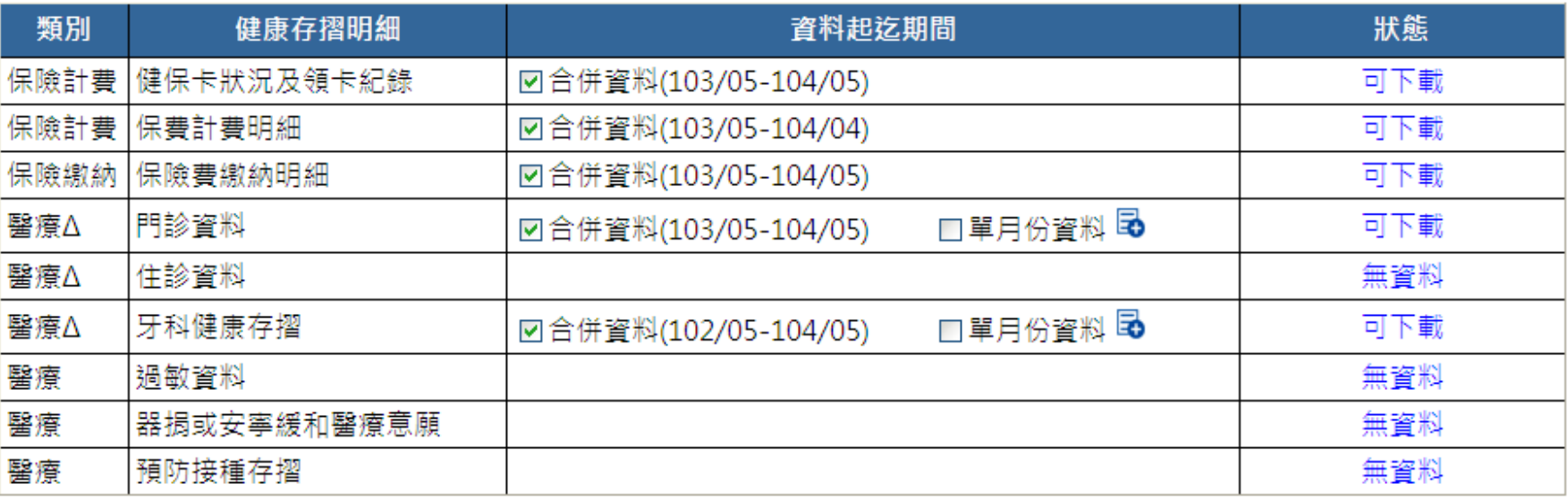

□簡易選取所有存摺,具△項次則勾選「合併資料」。

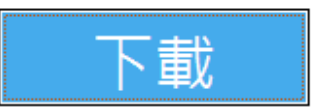

※具Δ項次提供2種資料模式:「合併資料」與「單月份資料」,「合併資料」則包含所有「單月份資料」的內容。 ※ 下載檔案密碼為您的「身分證號」,首碼英文為大寫 ・

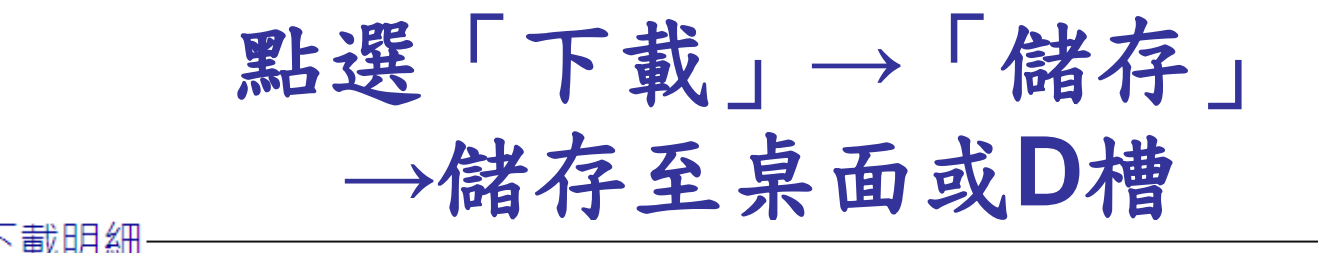

▲● 僅顯示最近一次申請結果資料,若要下載其他申請日期之申請結果資料,請點選上方「申請日期」前之「 ◎ 」圖示・ ▲● 以下為 104/5/27 申請結果資料,可下載期間為 104/5/27 至 104/6/3 •

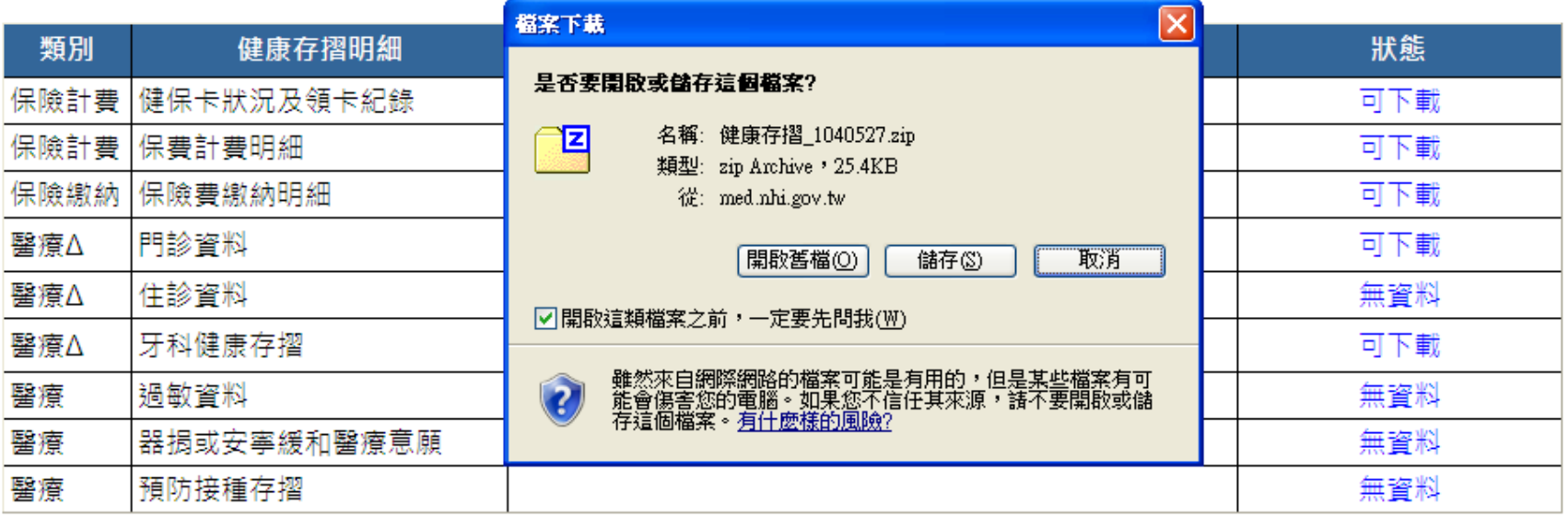

□簡易選取所有存摺→ 具 Δ 項次則勾選「合併資料」→

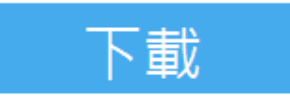

※具Δ項次提供2種資料模式:「合併資料」與「單月份資料」,「合併資料」則包含所有「單月份資料」的內容。 ※下載檔案密碼為您的「身分證號」,首碼英文為大寫 •

## 按右鍵→選7-Zip→解壓縮至此

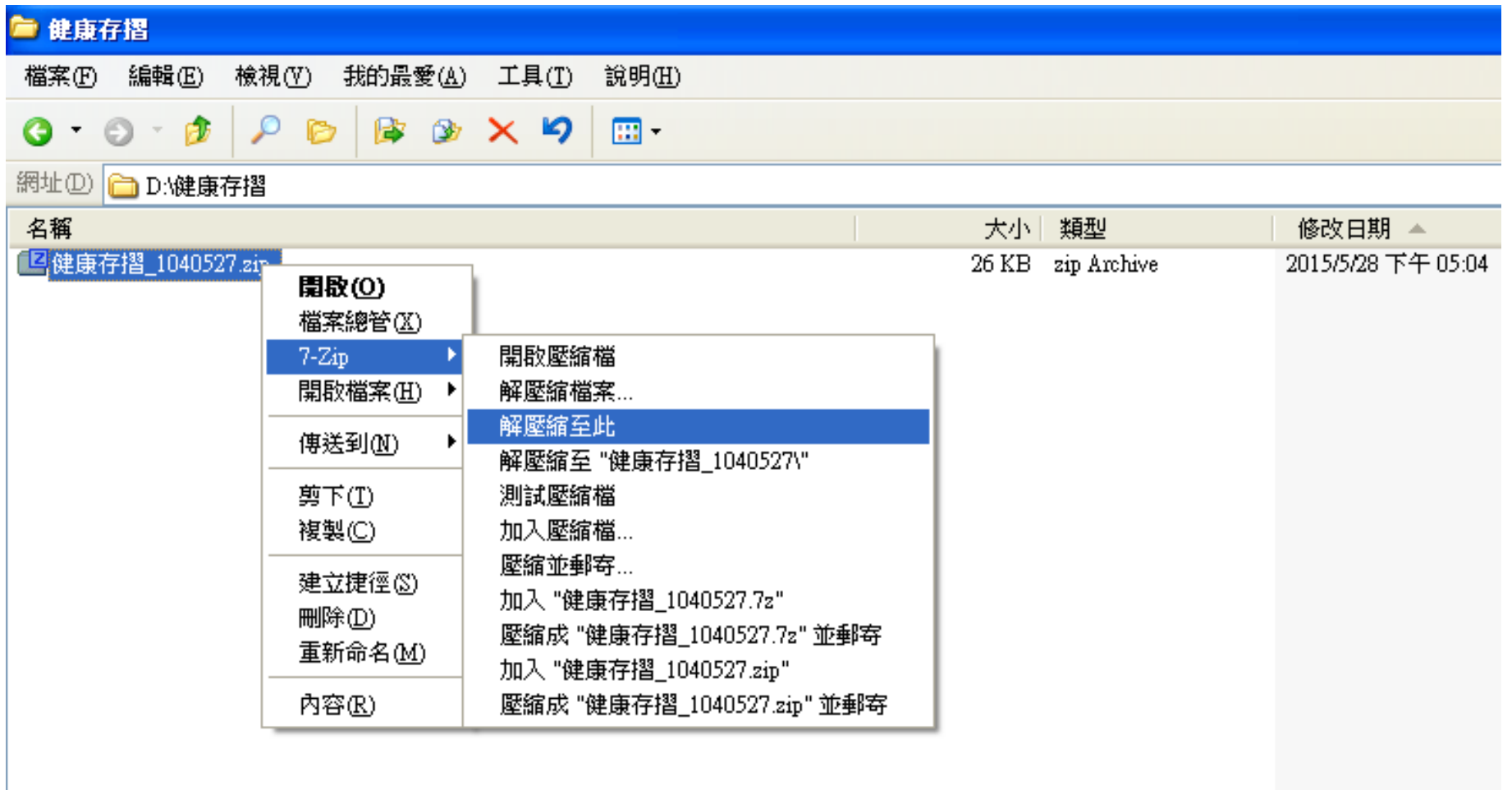

### 輸入密碼**(**身分證號首碼英文大寫**)**

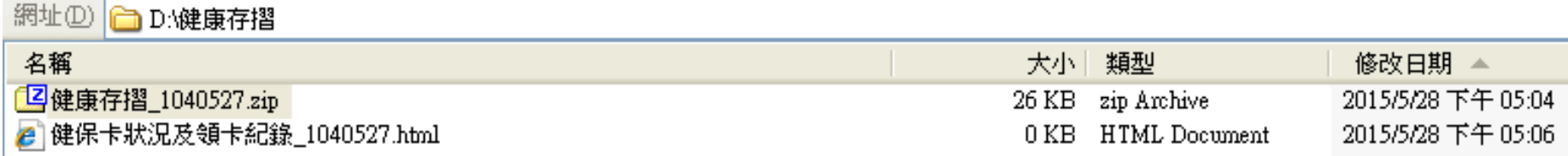

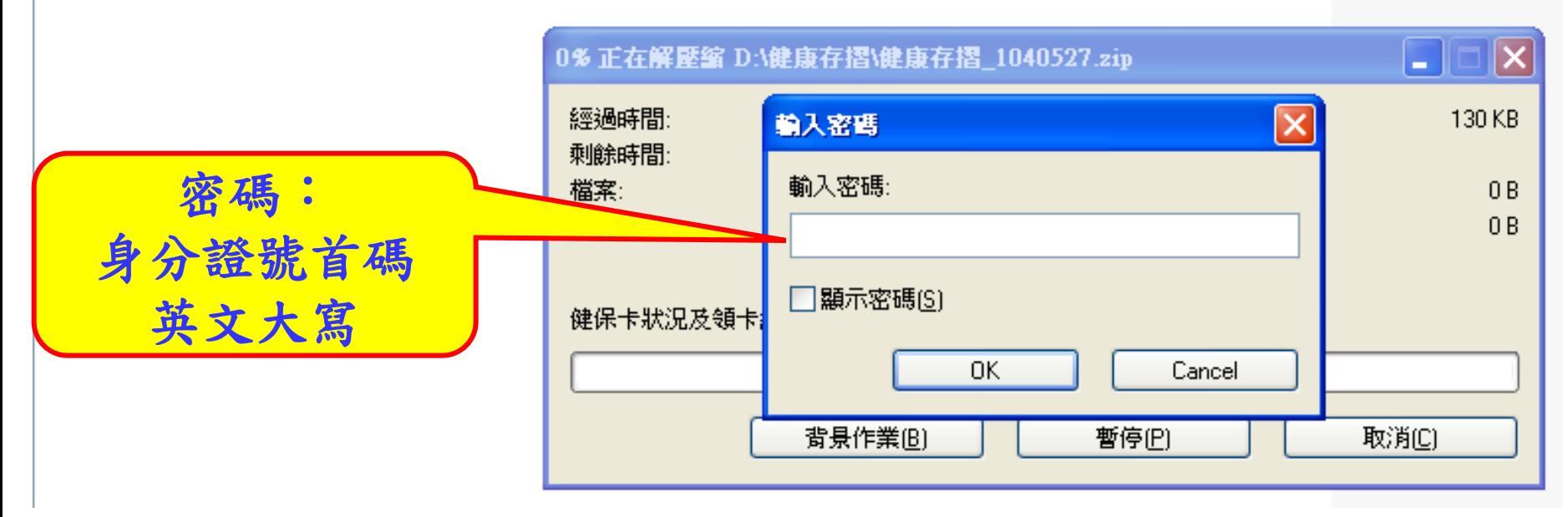

### 直接點選即可開啟

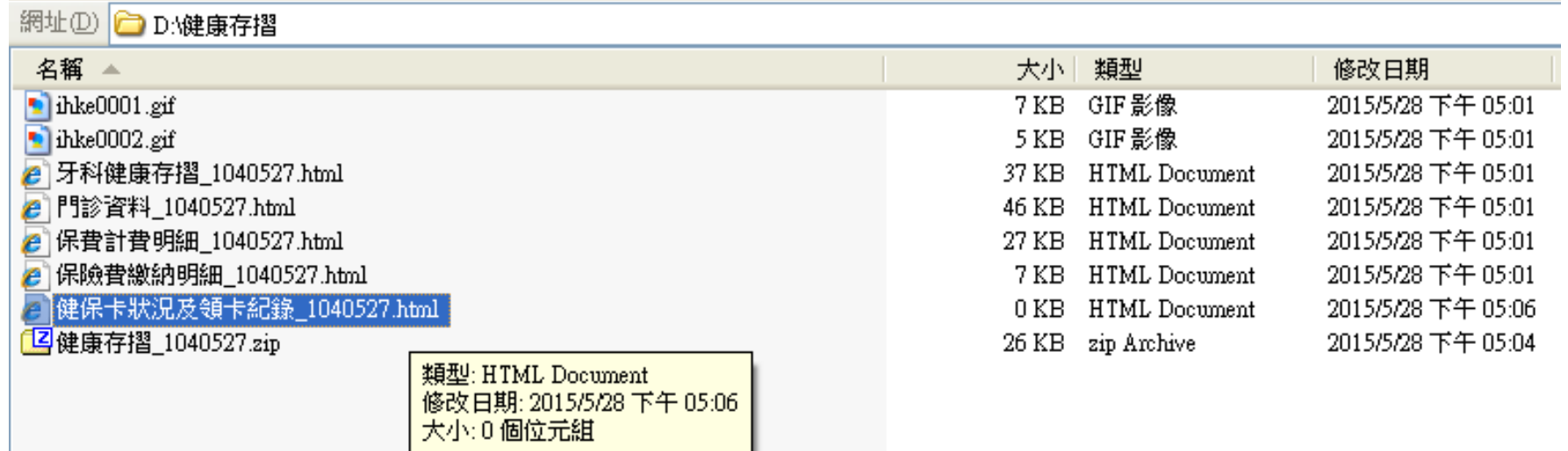